http://www.raco.cat/index.php/RIDU Revista d'Innovació Docent Universitària Núm. 4 (2012), pp. 1-13

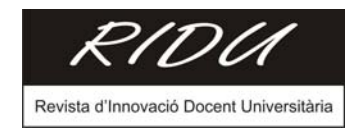

# **Diseño de aplicativos de "autodiagnóstico sectoriales" como soporte del trabajo autónomo en el nuevo EEES**

# **Susana Marín, Francisco Llorente, Salvador Torra, Elena Rico, Margarita Carrillo**

Departamento Econometría, Estadística y Economía Española Universidad de Barcelona Diagonal, 690. 08034 Barcelona smarin@ub.edu fllorente@ub.edu storra@ub.edu erico@ub.edu mcarrillo@ub.edu DOI: 10.1344/105.000001763

#### **Resumen**

El objetivo de estos aplicativos, centrados cada uno de ellos en diferentes sectores de la economía, es facilitar la consecución de uno de los objetivos vinculados a la implantación del Espacio Europeo de Enseñanza Superior (*EEES*), donde se establece que el proceso formativo universitario debe basarse en desarrollar el estudio continuado y autónomo de los estudiantes (*self-regulated/managed learning*). Nuestro aplicativo informático es un instrumento mediante el cual el alumno, de forma autónoma, puede autoevaluar cuál es su nivel de conocimiento de los contenidos de las asignaturas de Estadística (grado de A.D.E. de la Universitat de Barcelona) a través del análisis de una empresa ubicada en un determinado sector económico. En este sentido, también puede entenderse como un material didáctico en la línea del llamado aprendizaje basado en problemas (*problem-based learning*). Con una estructura dinámica, basada en cuestiones de opción múltiple, e incorporada como módulo dentro de la plataforma Moodle (utilizada por la Universitat de Barcelona), permite una ejecución "on-line" de su contenido. Nuestra herramienta es un ejemplo más de cómo el uso de las nuevas tecnologías de la información y la comunicación (TIC), puede contribuir enormemente a la innovación de los procesos de enseñanza-aprendizaje en el contexto universitario<sup>1</sup>.

**Palabras clave:** EEES, Trabajo autónomo o autorregulado, Aprendizaje basado en problemas, Proceso de autoevaluación, TIC, Aplicativo informático "on-line", Análisis estadístico empresarial.

# **1. Introducción**

<u>.</u>

Nuestra línea de trabajo se relaciona con el proceso de implementación del Espacio Europeo de Enseñanza Superior (EEES) que ha pasado por diferentes etapas de aplicación en nuestro país, hasta encontrarnos ante el actual curso 2010-11 donde su implantación es generalizada, en todos los ámbitos formativos de la Universidad Española.

La aplicación de los créditos europeos (ECTS) comporta un cambio sustancial en el proceso educativo universitario, tanto para el colectivo del profesorado como el del alumnado, que ven modificados los roles tradicionales que tenían asignados dentro del proceso educativo universitario. Ahora nos dirigimos hacia un proceso de formación continuo del estudiante, en oposición al sistema pedagógico tradicional, donde la pieza fundamental del proceso eran las sesiones magistrales del profesorado y el papel del estudiante se reducía a simple receptor de conocimientos. Este cambio se hace evidente ya desde la propia planificación de los planes docentes de las nuevas asignaturas pues, al computarse las horas estimadas de dedicación, se destaca que un tercio del total se dedicará al trabajo autónomo que han de realizar los alumnos que cursen dichas asignaturas.

<sup>1</sup> Trabajo financiado por el Programa de Recerca en Docencia Universitaria (REDICE-08) de UB. Código: A0801-15

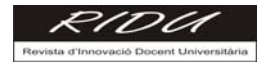

Nuestro grupo de trabajo está formado por profesores que integramos un Grupo de Innovación Docente (GID) de la Universidad de Barcelona y vinculados a la docencia de las asignaturas de Estadística Empresarial I y II de la licenciatura de ADE y a las Estadísticas I y II del grado de ADE, que inicia su implantación en el curso 2010-11.

Nuestra línea de trabajo, iniciada en el año 2004, se ha centrado en el *diseño pedagógico de aplicativos informáticos de autoaprendizaje en el ámbito de la formación estadística vinculada a la empresa*, donde el trabajo personal del alumno adquiere un papel esencial, con el objetivo de dirigirlo hacia el nuevo enfoque pedagógico que supone la implantación del EEES, siendo el trabajo autónomo del alumno y las actividades no presenciales, como ya hemos comentado, pieza fundamental en su proceso formativo y aspectos a potenciar del sistema formativo.

Durante estos años de trabajo, hemos elaborado cuatro aplicativos informáticos de simulador de test de autoevaluación [ver referencia en ANEXO DOCUMENTAL], dos de cuestiones teóricas y otros dos de empíricas. Todos ellos tienen una misma estructura de funcionamiento basada en un simulador de test de 30 preguntas, elegidas de forma aleatoria a partir de una batería de 130 cuestiones de opción múltiple, con cuatro posibilidades y sólo una correcta.

Nuestros trabajos han sido un material complementario al material docente más tradicional y, a la vez, han supuesto una actividad diferente a la docencia presencial, que se han elaborado a partir de las nuevas tecnologías de la información y comunicación (TIC). Como todavía no se había aplicado el EEES en la UB, suponían una novedad en el enfoque pedagógico de las asignaturas, por introducir un material que fomentaba el estudio autónomo, facilitaba un mecanismo de autoevaluación del nivel de conocimientos adquiridos y desarrollaba el trabajo no presencial al aula.

Nuestro aplicativo persigue entre sus objetivos, conseguir una mayor conexión del alumno con la realidad empresarial. Se pretende que aprenda a utilizar la estadística como una herramienta de análisis multidisciplinario, a la vez que conozca las características del sector seleccionada, a través del análisis de las magnitudes representativas del mismo. Se amplia el estudio, con la especificación de un conjunto de indicadores que suelen utilizarse en los diversos departamentos de una empresa. Todo ello está enmarcado dentro de la gestión empresarial, actividad que potencialmente puede llegar a desempeñar nuestros alumnos, en su próximo futuro laboral.

El aplicativo también puede considerarse un instrumento dentro del llamado aprendizaje basado en problemas (ABP). Aunque una característica importante de este tipo de enseñanza-aprendizaje es que se basa en la resolución de problemas a menudo complejos, que pueden no estar bien definidos o estructurados y tener más de una solución (incluso con implicaciones éticas de por medio) y, en este sentido, nuestro aplicativo de preguntas tipo test quizás no acabaría de encajar en la definición. Otra nota definitoria del ABP es el situar al estudiante en un entorno de trabajo simulado, virtual, lo más parecido posible al mundo profesional real que el alumno encontrará una vez finalice sus estudios superiores y consiga una ocupación acorde con los estudios realizados. En este otro aspecto, sí creemos que nuestra herramienta se ajusta plenamente a esta estrategia de aprendizaje (el ABP) cuya eficacia ya ha sido ampliamente demostrada.

# **2. Metodología pedagógica**

La metodología empleada se basa en el fomento de las habilidades de diagnóstico por parte del alumno en el ámbito de los estudios de Administración de Empresa, donde los instrumentos estadísticos y sus posibilidades de integración con otras disciplinas, permiten al alumno poseer una visión más amplia de

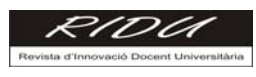

su utilidad. Por esta razón se ha considerado interesante iniciar un proceso de análisis "integral" de un sector económico de forma general, para después situarnos en una empresa hipotética.

Nuestra idea ha sido diseñar un aplicativo que permita la inclusión gradual de nuevos sectores, ya que consideramos que las herramientas estadísticas, aunque son las mismas, su utilización puede cambiar en función de los indicadores más idóneos en cada sector analizado.

El sector escogido como "piloto" es la industria auxiliar del automóvil, donde se definen varios niveles de análisis del sector, el primero de ellos es el Social, posteriormente el Externo y en último lugar, el Interno propiamente de la empresa. Se inicia el proceso con el diseño de una maqueta de *SectorSTUDY*, a la que corresponden las imágenes presentadas en esta sección, que plasma la estructura que presenta después el aplicativo.

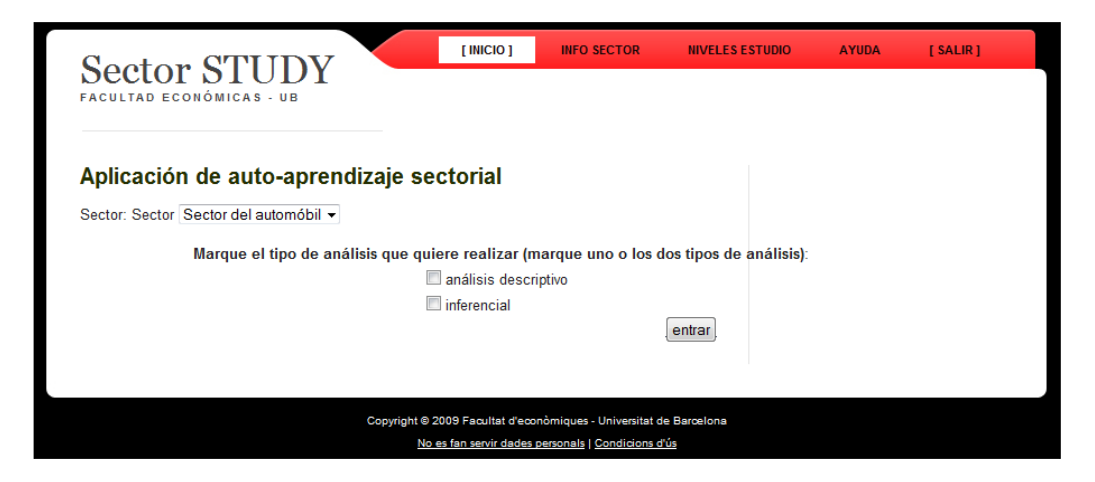

**Figura 1:** Maqueta SectorSTUDY

Una vez situado el alumno en los aspectos más generales, simulando en la medida de las posibilidades un entorno donde hipotéticamente podría desarrollar su futura actividad profesional, se definen claramente dos nuevos niveles. El primero de ellos está relacionado con el **"entorno"** de la empresa y más específicamente con las *magnitudes macroeconómicas internacionales* que pueden intervenir en la propia demanda sectorial, donde nuestra empresa "virtual" esta inmersa. En este caso se han seleccionado tres indicadores económicos que nos servirán como "vehículo" para la utilización en el aplicativo de las herramientas estadísticas explicadas en clase y que fomentan el autodiagnóstico, tanto desde la óptica de estadística descriptiva como inferencial.

En segundo lugar, y siguiendo en el entorno o parte externa de la empresa, definimos *magnitudes internacionales propias del sector* caracterizados por tres nuevos indicadores que tendrán asociados Bases de datos o link, para su búsqueda. En tercer lugar, se presenta un nuevo entorno relacionado con las *magnitudes nacionales propias del sector* con tres nuevos indicadores y manteniendo la misma filosofía anterior.

Cada uno de los indicadores económicos definidos en los entornos anteriores, posee una batería de preguntas "test" que invitan al alumno en su espacio de trabajo autónomo, a interrogarse sobre la forma de diagnosticar mediante la información que destilan las herramientas estadísticas básicas de la disciplina académica.

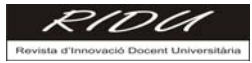

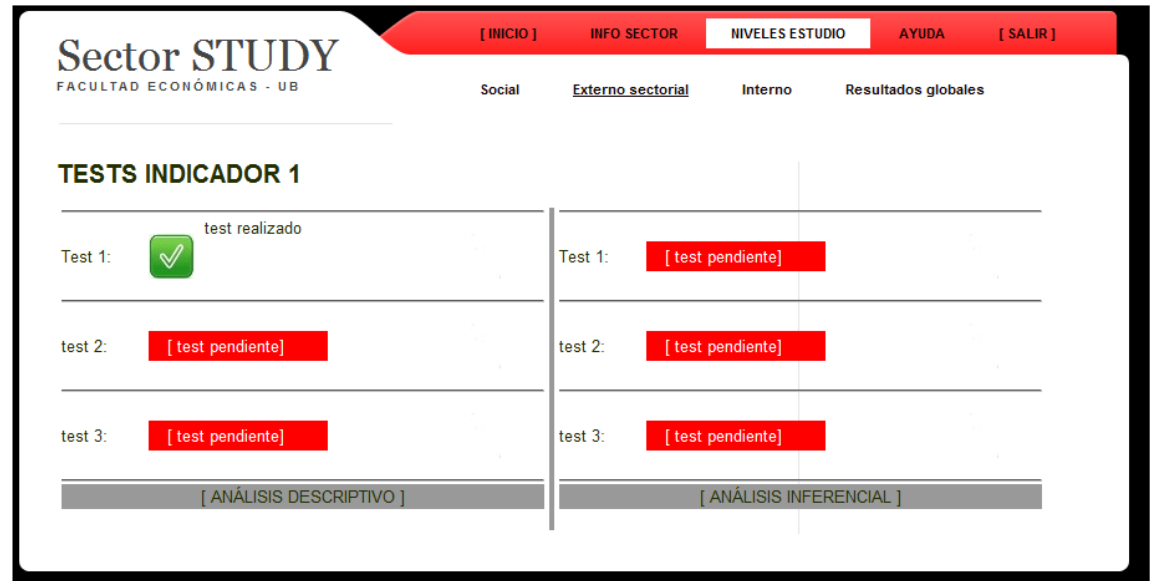

**Figura 2:** Estructura test

Una vez realizado este análisis y considerando que el alumno mediante su trabajo individual, ya posee el conocimiento suficiente de las herramientas, se ha generado un entorno intermedio de integración, es decir, aquella información económica que consideramos que debe estar presente en el diagnóstico de un sector al margen de las herramientas utilizadas, esto entendemos, otorga un valor añadido por su realismo.

Finalmente nos adentramos en la parte interna de la empresa, donde situamos al alumno de nuevo con varios entornos iniciales, visión, misión, etc. A partir de su estructura interna departamental, se activan un número determinado de departamentos (relevantes según el sector). En este primer caso son tres los seleccionados: Recursos Humanos, Compras y Producción.

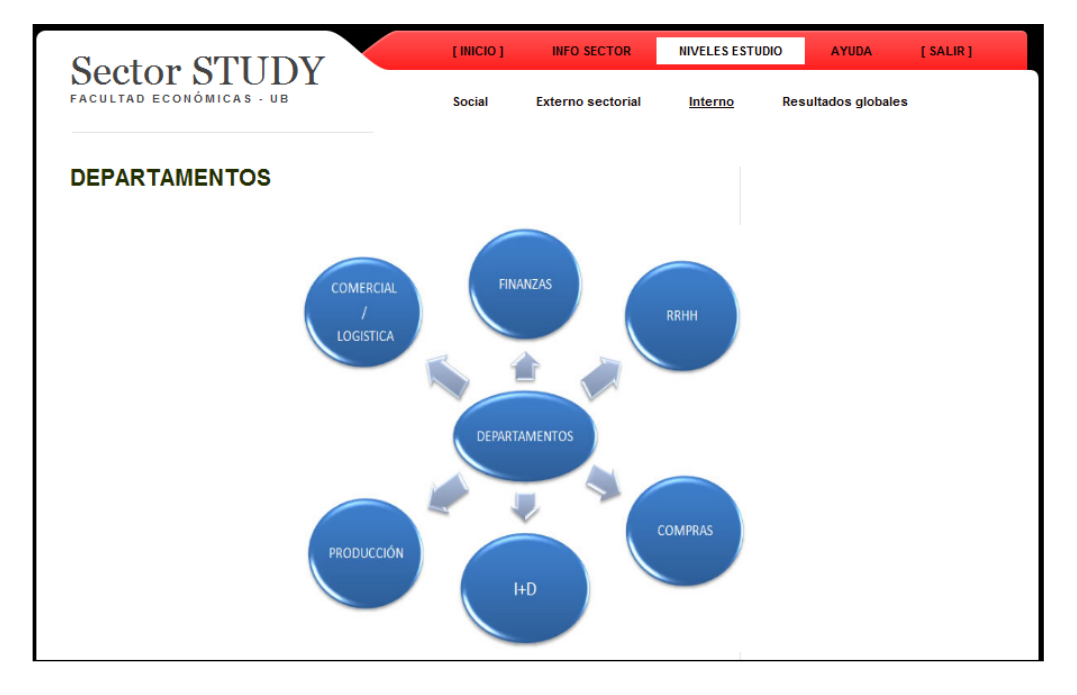

**Figura 3:** Estructural Departamental

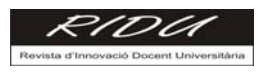

Para cada departamento se han elegido 5 indicadores – facilitando los datos para su análisis – que permitirán generar una "fotografía" de la situación del mismo. Del mismo modo que en el caso del entorno de la empresa, cada indicador posee asociado unas preguntas de opción múltiple, tanto desde la óptica de la estadística descriptiva como inferencial.

Con el mismo objetivo ya comentado, se realiza también un test de diagnóstico económico empresarial, que dota a los indicadores especificados para cada departamento, de un mayor contexto integral.

Finalmente, se propone una salida de los resultados globales por apartados para que el alumno conozca sus puntos fuertes y débiles y pueda reforzar el estudio personal con el soporte de las clases o tutorías del profesor.

# **3. Diseño e implementación del módulo "SectorSTUDY" en la plataforma "Moodle"**

Una vez diseñada la metodología expuesta en el apartado anterior, el siguiente paso era materializarlo en un módulo denominado "Sector STUDY", cuyo nombre coincide con el dominio de Internet que tenemos registrado y en el que se intenta compaginar el análisis económico y estadístico, con un diseño de pantallas atractivo y de fácil ejecución.

Una vez definido el módulo, hay que realizar el proceso de implementación en la plataforma Moodle<sup>2</sup>, para ello contamos con la participación del departamento de Tecnología de la Universidad de Barcelona (UB), conjuntamente con la empresa informática externa que colabora con nosotros y el grupo de innovación. Dicho aplicativo se crea como una actividad dentro de los cursos del Campus Virtual de la UB (Figura 4), si bien en esta primera fase no será posible su manipulación, en sucesivas etapas del grupo está previsto realizarlo de forma abierta.

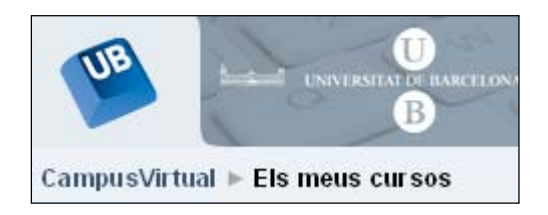

**Figura 4:** Campus Virtual UB

El módulo "SectorSTUDY" es un módulo genérico que se utiliza para el autoaprendizaje y autoevaluación de cualquier estudio sectorial. En concreto, en este proyecto, se establecen los contenidos específicos para el estudio del sector del automóvil. El módulo "SectorSTUDY" es a priori, como todos los módulos de Moodle, una estructura vacía de contenidos, esto permite que dicha estructura se pueda utilizar para cualquier otra actividad, concretamente para cualquier otro estudio sectorial, configurado en términos similares al actual.

La implementación del módulo **Sector Study** supone una ampliación del módulo "*Lección"* de Moodle. Su instalación se realiza mediante la copia en el servidor, del código fuente y la activación de este código. Una vez instalado, aparece disponible para el profesorado interesado en su utilización, en el desplegable de actividades de Moodle.

Una vez seleccinada la actividad, el alumno (usuario habitual de este aplicativo) tiene la posibilidad de escoger entre tres posibles opciones o niveles de estudio, según quiera activar el aplicativo desde un

1

<sup>&</sup>lt;sup>2</sup> http://docs.moodle.org/en/About\_Moodle

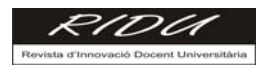

análisis de inferencia estadística o de estadística descriptiva o los dos a la vez, mediante el "checkbox" de la izquierda de cada opción,

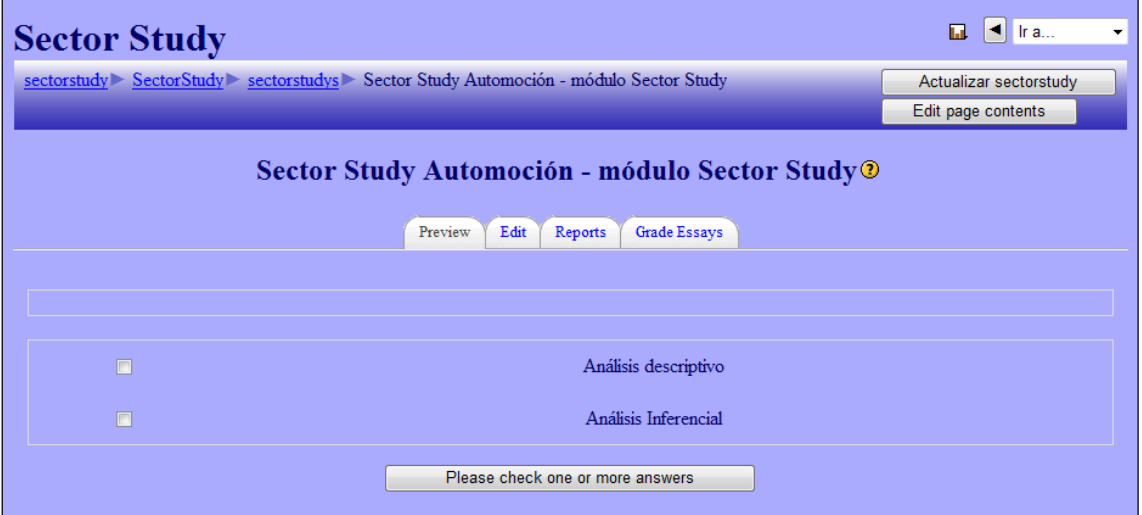

**Figura 5:** Tipo Análisis

Una vez seleccionado si se quiere realizar el análisis descriptivo y/o inferencial, se accede al menú de acceso a la información sobre el sector y a los diferentes niveles de estudio,

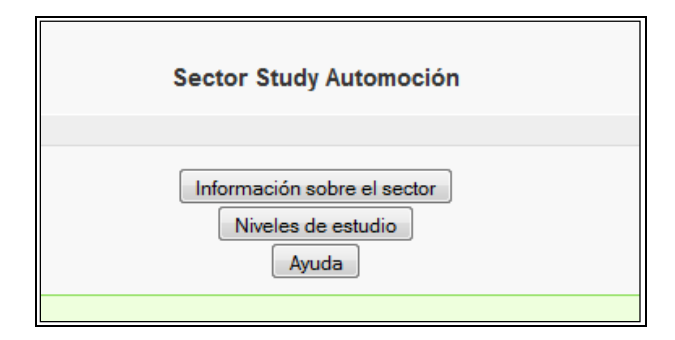

**Figura 6:** Introducción

Si se selecciona "Información sobre el sector", tiene a su vez varias opciones:

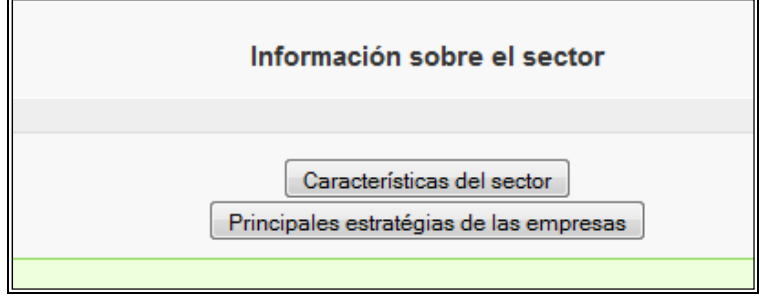

**Figura 7:** Información sector

Y si se clica "Características del sector", se observan tres aspectos relevantes que lo caracterizan:

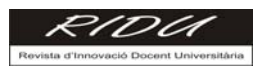

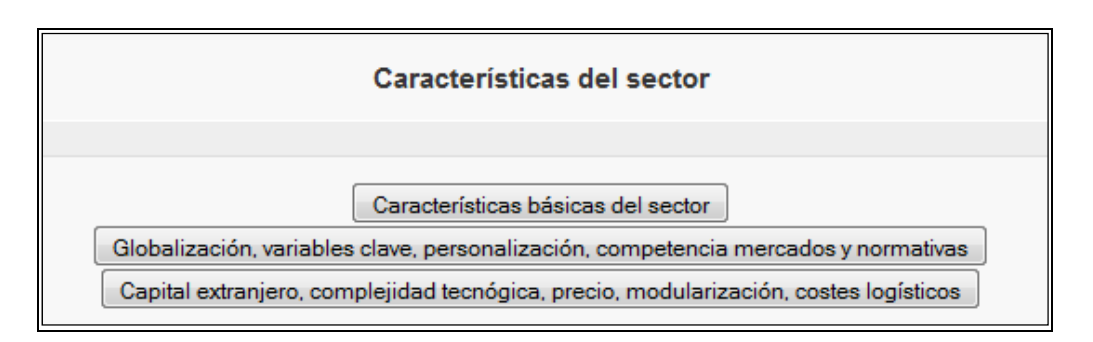

**Figura 8:** Características sector

De forma similar, los cuestionarios están incluidos en la ramificación de opciones a realizar. Al seleccionar "Niveles de estudio" (ver Figura 6), aparecen tres diferentes niveles,

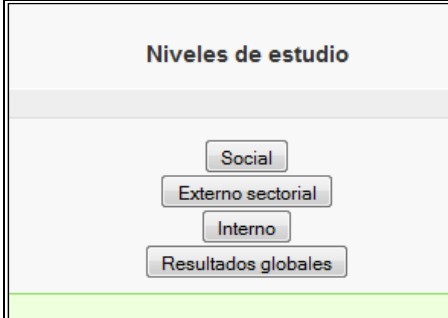

**Figura 9:** Niveles Estudio

Al seleccionar uno de ellos, por ejemplo "Externo sectorial",

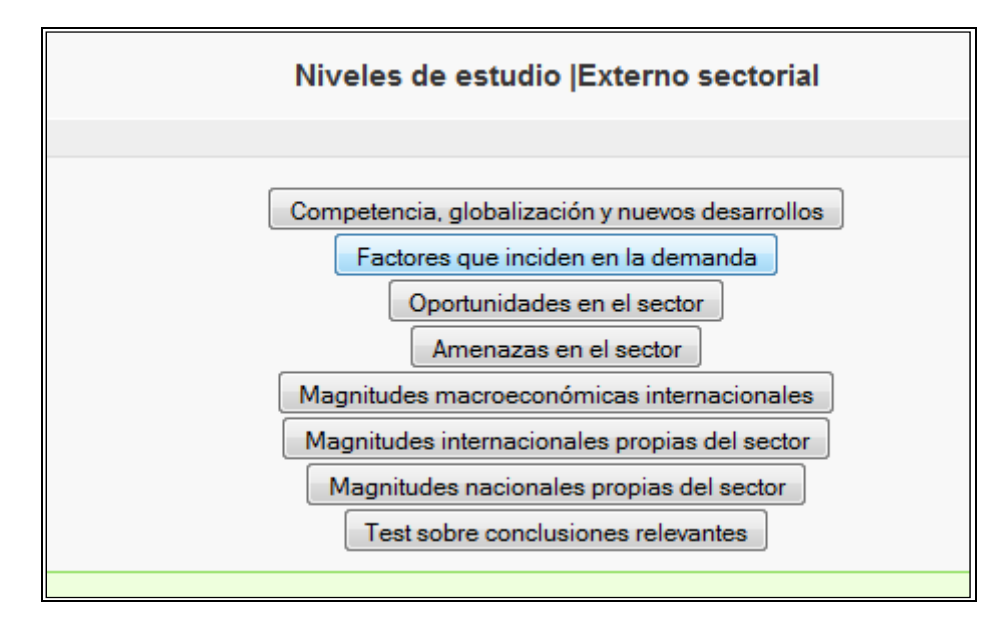

#### **Figura 10:** Nivel Externo

Adicionalmente a los comentarios teóricos, hay un conjunto de magnitudes relevantes que lo caracterizan. La elección de una de ellas, "Magnitudes macroeconómicas internacionales", deriva en tres indicadores:

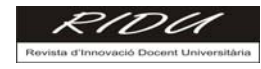

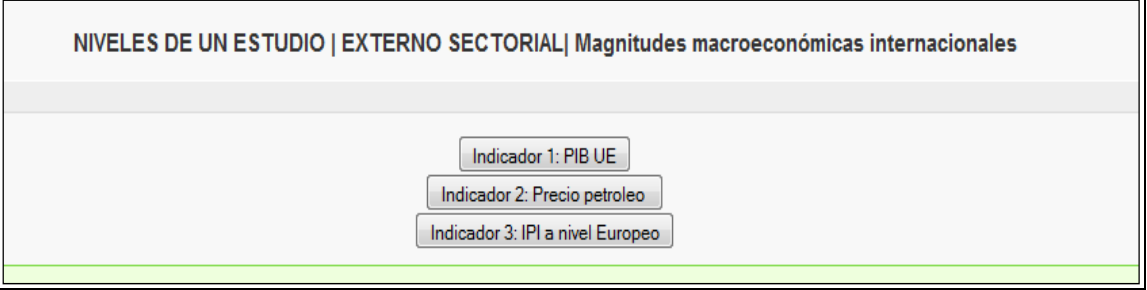

**Figura 11:** Magnitudes Internacionales

Para cada uno de ellos hay tres preguntas de tipo test descriptivas y/o tres preguntas de tipo inferencial (según selección del usuario al principio)

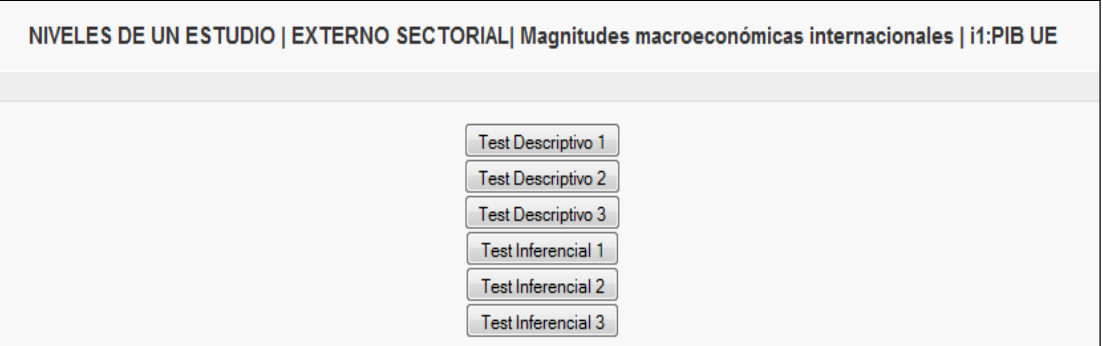

**Figura 12:** Indicador PIB

Si se opta por el primer test descriptivo (todos son de opción múltiple, con sólo una respuesta correcta), se tiene en pantalla,

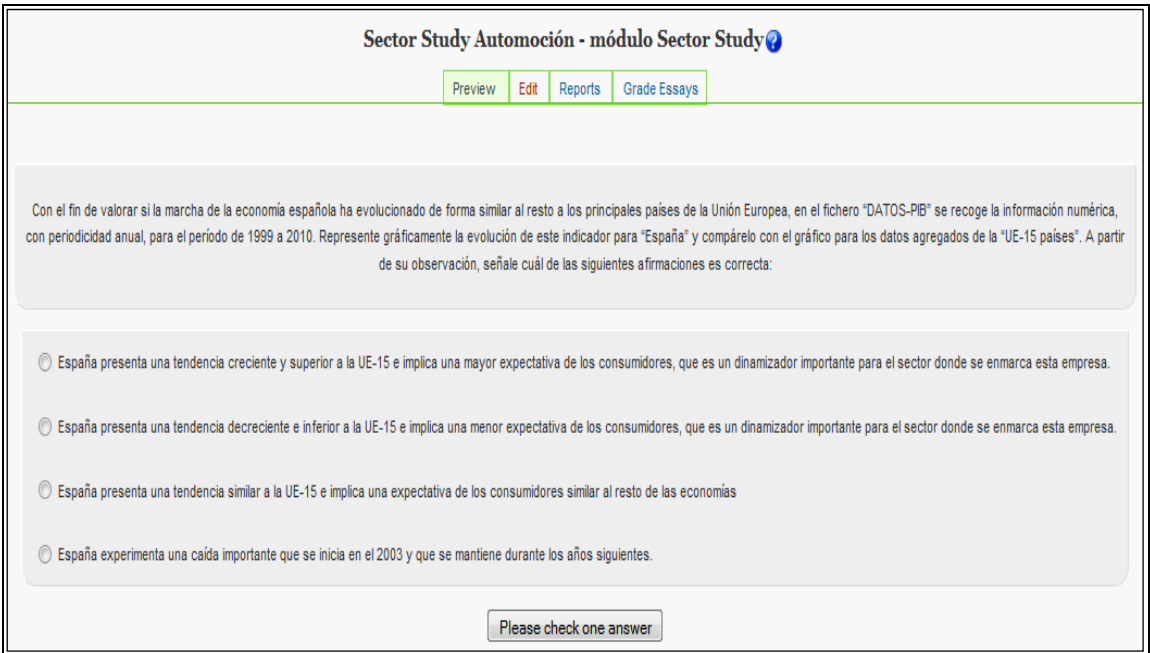

*Marín, S. et al. Diseño de aplicativos de "autodiagnóstico sectoriales" como soporte del trabajo autónomo* 8

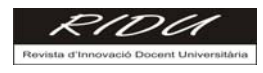

### **Figura 13:** Preguntas tipo test

Al finalizar el aplicativo, tanto los participantes como el tutor, acceden al módulo de "Calificaciones", donde se recogen los resultados de la actividad realizada.

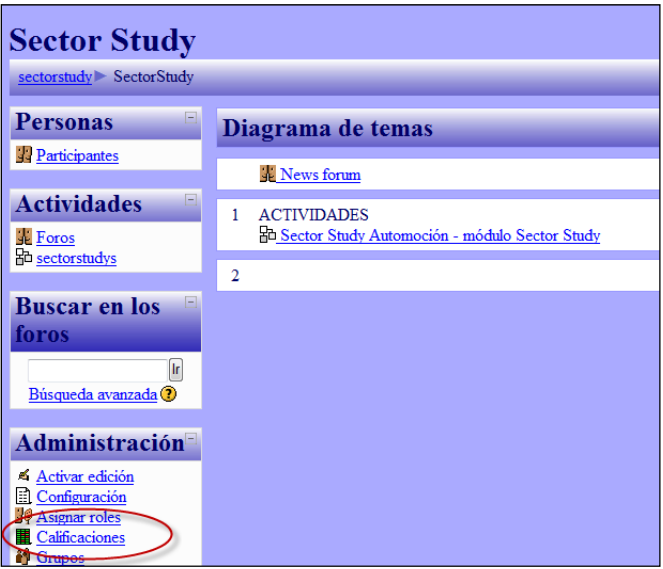

#### **Figura 14:** Calificaciones

Con este módulo de calificaciones, ve el resultado obtenido (como media) de todos los tests realizados.

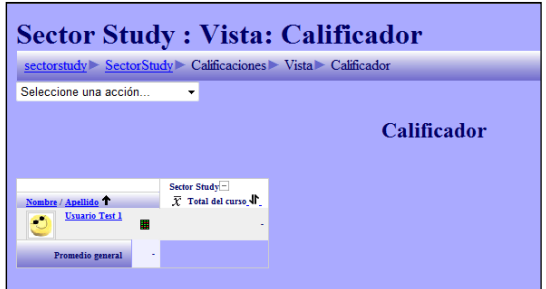

#### **Figura 15:** Resultados

En la actualidad se está modificando el módulo para obtener, no sólo el promedio de calificaciones, sino también un desglose por cada actividad realizada (posibilidad ya existente en Moodle para cualquier actividad) agrupada por temas y diferenciando dos bloques (el inferencial y el descriptivo) y el promedio, siguiendo unos algoritmos de cálculo definidos por Sector Study, en vez del cálculo aritmético asignado por defecto en las actividades. El cálculo final, debe corresponder a las siguientes pantallas:

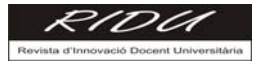

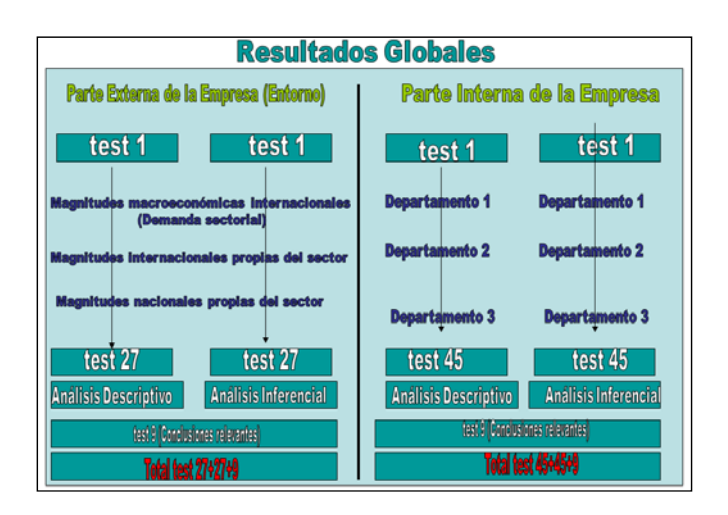

**Figura 16:** Resultados Globales

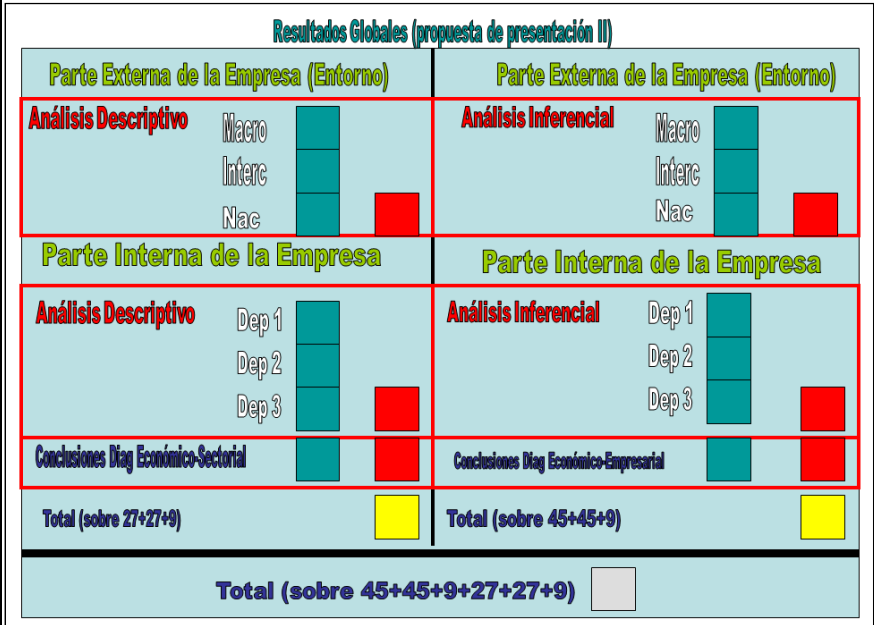

**Figura 17:** Desglose 1

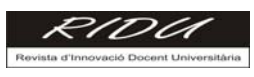

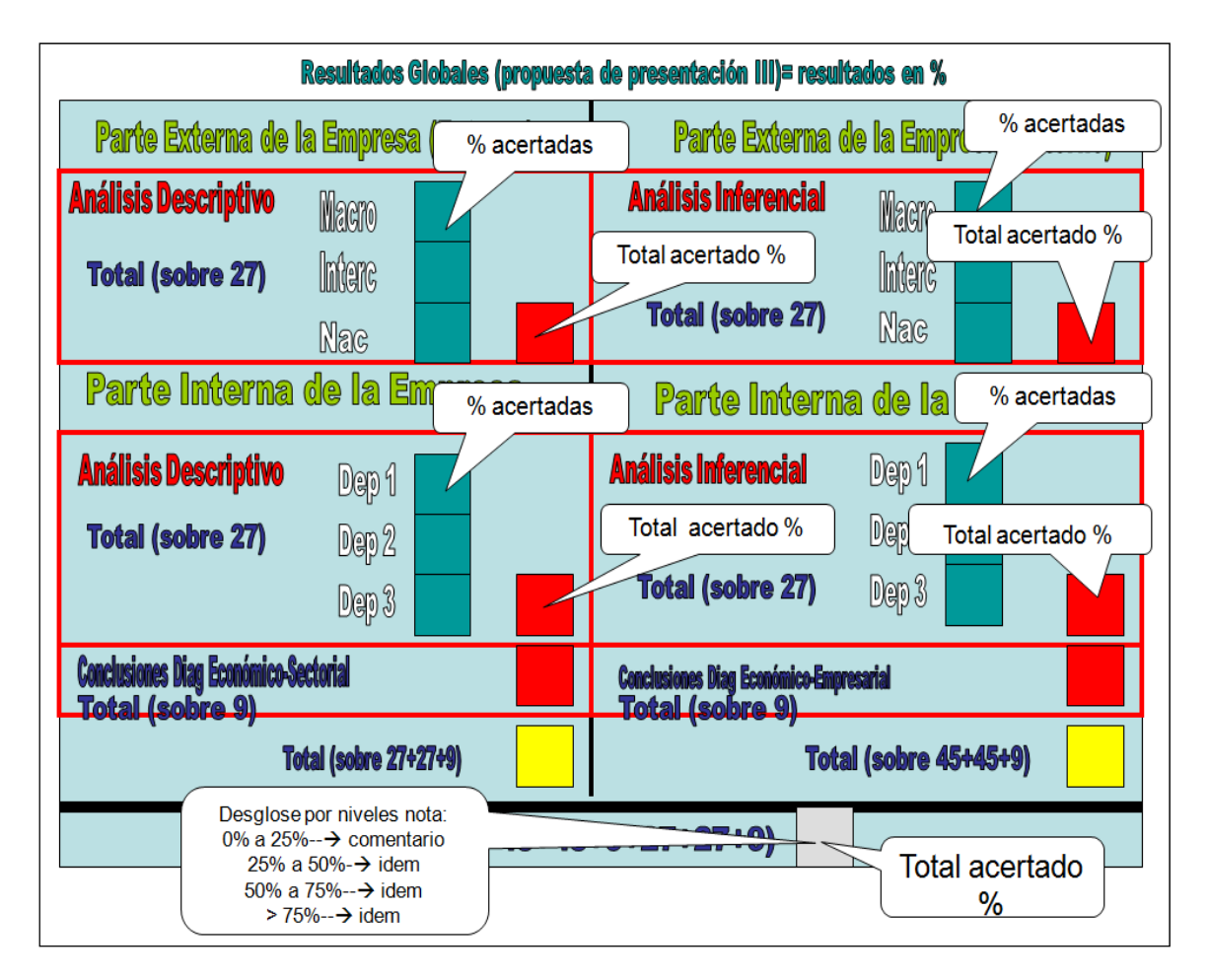

**Figura 18:** Desglose 2

La valoración de la eficacia<sup>3</sup> de este nuevo material, se realizará a partir de las herramientas que posee el propio Moodle, donde se identifica a cada alumno por su código de acceso al *Campus Virtual* y se guardan sus resultados. Dicha muestra se contrastará con las calificaciones obtenidas en los controles oficiales de las dos asignaturas de Estadística impartidas en el proceso formativo del grado de ADE. De esta manera se tiene información del grado de utilidad final que tiene dicho aplicativo como instrumento pedagógico en el EEES.

# **4. Valoración (Conclusiones)**

Este aplicativo pretende mostrar a los alumnos que cursan nuestras asignaturas de Estadística varios aspectos, entre ellos destacamos:

- El instrumental estadístico da respuesta a diferentes situaciones del ámbito empresarial, que se caracteriza por su mayor complejidad e incertidumbre, ayudando a la toma de decisiones.
- Los conocimientos adquiridos en el proceso formativo universitario (ámbito de ADE) no son sólo verticales, sino transversales y multidisciplinarios, que requieren ser integrados en el aprendizaje del alumno. Este aplicativo facilita la interconexión de la Estadística con otras

<sup>1</sup> <sup>3</sup> Dicha aplicación está previsto su desarrollo en una segunda fase del proceso de implementación.

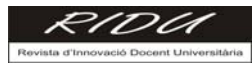

materias, posibilitando un aprendizaje holístico, pues el análisis de las situaciones reales empresariales requiere de ese enfoque.

- Es un instrumento de ejecución *on-line,* que da flexibilidad al estudiante para decidir en qué momento desea realizarlo y el tiempo que quiere dedicarle.
- $\triangleright$  Ayuda a fomentar el proceso de trabajo autónomo, tanto desde una perspectiva individual como, de forma alternativa, promover un estudio colaborativo de su contenido.
- $\triangleright$  Posibilita conocer las características de sectores reales de la economía y trabajar con datos reales, extraídos de diversas fuentes estadísticas.
- $\triangleright$  Genera un proceso de autoevaluación del nivel de conocimientos adquiridos, tanto de las técnicas estadísticas, como de los rasgos esenciales del sector

Este aplicativo se instala dentro de un curso del *campus virtual* de la Universidad de Barcelona como un módulo de actividad y sólo tendrán acceso a *Sector Study*, aquellos participantes matriculados al curso de Moodle donde está instalado. De esta forma, podemos realizar un seguimiento de los usuarios del aplicativo a través de la opción *Informes* que facilita la propia plataforma. Para nosotros, este aplicativo está todavía en proceso de evolución, pues tenemos previsto realizar módulos de otros sectores económicos.

#### **Referencias**

- [1] Aznar, F., Pujol, M. y otros (2008) Estudio de la autoevaluación como herramienta docente en la asignatura MFAC. *VI Jornadas de Investigación en Docencia Universitaria*. Alicante.
- [2] Baelo, S. (2010) Blended Learning and European Higher Education Area: The Use of WebQuests. *Porta Linguarum* 13, pp. 43-53.
- [3] Bueno, J. A. (2004) *Diagnosi del sector de l'autmòbil a Catalunya: Situació actual i perspectives*. Colegio de Ingenieros Industriales de Cataluña, Barcelona.
- [4] Gómez, C. y Trujillo, M. (2008) Fomento del trabajo autónomo de los estudiantes universitarios mediante material educativo en formato digital. *VI Jornadas de Investigación en Docencia Universitaria*. Alicante.
- [5] Infante, L. y Morena, L. (2006) El trabajo autónomo del alumnado como objetivo prioritario en el espacio europeo de educación superior. *V Congreso Internacional "Educación y Sociedad"*. Universidad de Granada.
- [6] Llorente, F. (2007) La flexibilidad laboral de los proveedores directos en Cataluña de los fabricantes de automóviles. *Investigaciones Europeas de Dirección y Economía de la Empresa* 13, pp. 149-166.
- [7] Llorente, F. (2007) La nueva organización del trabajo en los proveedores directos en Cataluña de los fabricantes de automóviles. *Investigaciones Europeas de Dirección y Economía de la Empresa* 13, pp. 155- 177.
- [8] Llorente, F., Marín, S. y Torra, S. (2001) *Inferencia estadística aplicada a la empresa*. Ed. Centro de Estudios Ramón Areces, Madrid.
- [9] Llorente, F., Marín, S. y Torra, S. (2008) *Métodos y Técnicas de Estadística Descriptiva aplicados a la Empresa. 2ª Edición*. Ed. Los Autores, Barcelona.
- [10] Nueno, P. (2003) *La competitividad del sector del automóvil en España: bases para un libro blanco*. Ed. Fundación Instituto Tecnológico para la Seguridad del Automóvil, Madrid.

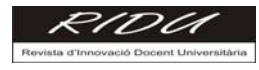

- [11] Pinto, M. (2006) *El trabajo autónomo del estudiante en el EEES*. Universidad de Granada.
- [12] PricewaterhouseCoopers (2003) *Los Agentes del Sector de Automoción en el siglo XXI. Las implicaciones para la supervivencia de fabricantes de equipos y componentes en España: Supplier Survival*.
- [13] PricewaterhouseCoopers (2004) *La industria de equipos y componentes en España. Horizonte 2010*.
- [14] Romero, J. (2007) Principios y herramientas del EEES. *II Jornadas Interuniversitarias de Andalucía*.

#### **Anexo Documental**

- [1] Marín, S., Torra, S., Llorente, F. y Carrillo, M. (2006) *Estadística Empresarial I: Qüestionari d'Autoavaluació*. http://hdl.handle.net/2445/742. Dipòsit Digital UB, col·lecció OMADOR.
- [2] Marín, S., Torra, S., Llorente, F. y Carrillo, M. (2006) *Qüestionari d'Autoavaluació d'Estadística Empresarial II*. http://hdl.handle.net/2445/743. Dipòsit Digital UB, col·lecció OMADOR.
- [3] Marín, S., Torra, S., Llorente, F. y Carrillo, M. (2008) *Autoavaluació Empírica d'Estadística Empresarial I*. http://hdl.handle.net/2445/2581. Dipòsit Digital UB, col·lecció OMADOR.
- [4] Marín, S., Torra, S., Llorente, F. y Carrillo, M. (2008) *Autoavaluació Empírica Estadística Empresarial II*. http://hdl.handle.net/2445/1981. Dipòsit Digital UB, col·lecció OMADOR.